# Handleiding foutmelding Letter contouren

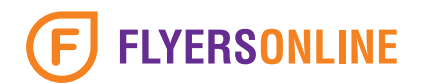

### Wat houdt de foutmelding in?

Letter contouren (letteromtrek) wil zeggen dat de fonts die je hebt gebruikt in jouw Illustrator document geen fonts meer zijn maar vector tekeningen. Hiermee voorkom je het probleem dat als je het document opent op een ander computersysteem de gebruikte font niet kan worden gevonden en dus niet wordt weergegeven. Het systeem zoekt automatisch naar een vervangende font.

#### Hoe los ik dit probleem zelf op?

• Kopieer als eerst jouw definitieve Illustrator document. Dit omdat wanneer de letter contouren worden omgezet naar vector tekeningen, je deze niet meer terug kan zetten naar fonts. Bewaar het oude document voor eventuele tekst wijzigingen. In het voorbeeld hieronder maken we van de fonts letteromtrekken.

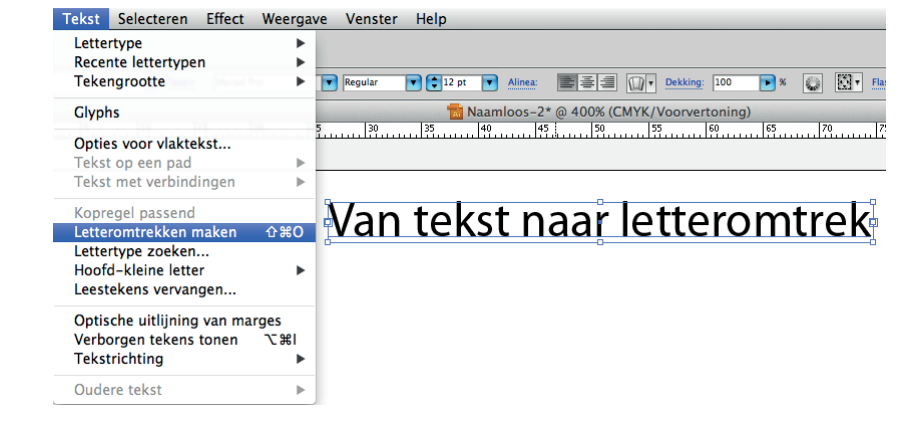

Wanneer de tekst definitief is kan je het omzetten naar letteromtrekken.

Je ziet dat de tekst nu geen font meer is maar een vector tekening.

## Van tekst naar letteromtrek

- Wanneer je jouw PDF hebt opgemaakt vanuit Adobe Photoshop dan dienen, voordat je er een PDF van maakt, eerst alle lagen te worden samengevoegd naar één laag.
- Gebruik bij het exporteren van jouw document onze druk- en PDF instellingen. Deze kan je downloaden via 'www.printvisieonline.nl/aanleveren'.

#### Ik laat het probleem oplossen door FlyersOnline. Wat is het risico?

Wanneer we constateren dat er iets mis is met de gebruikte fonts in jouw pdf document dan nemen we contact met je op. Dit probleem komt zelden voor.